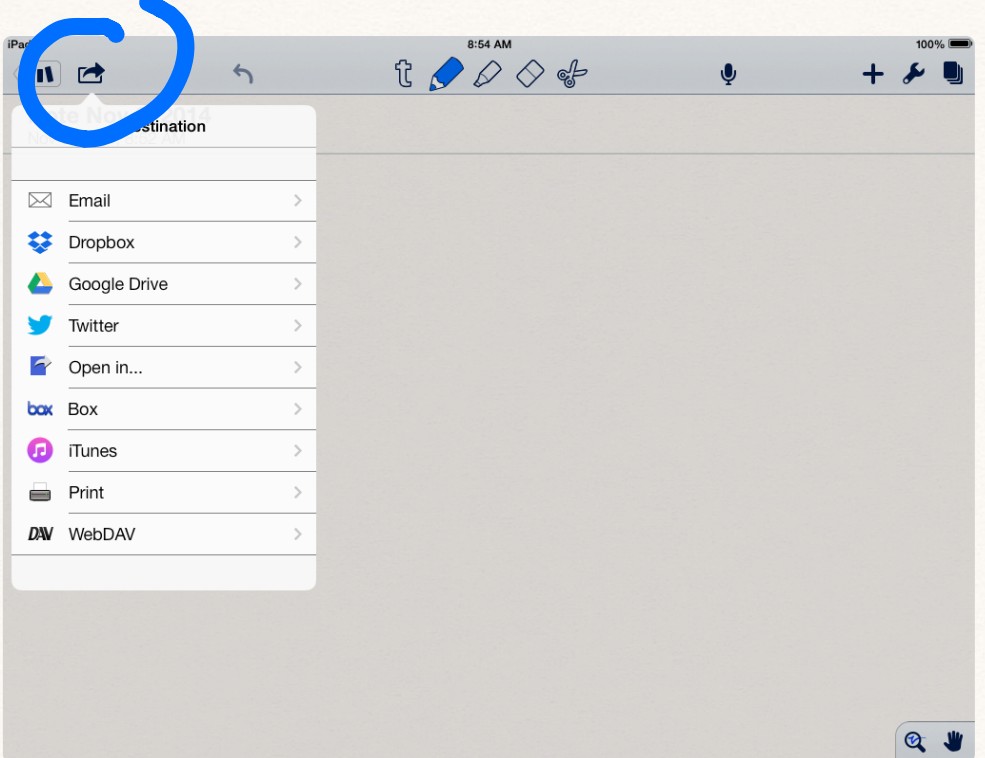

First, you go into Notability and then you press the rectangle with the arrow coming out of it

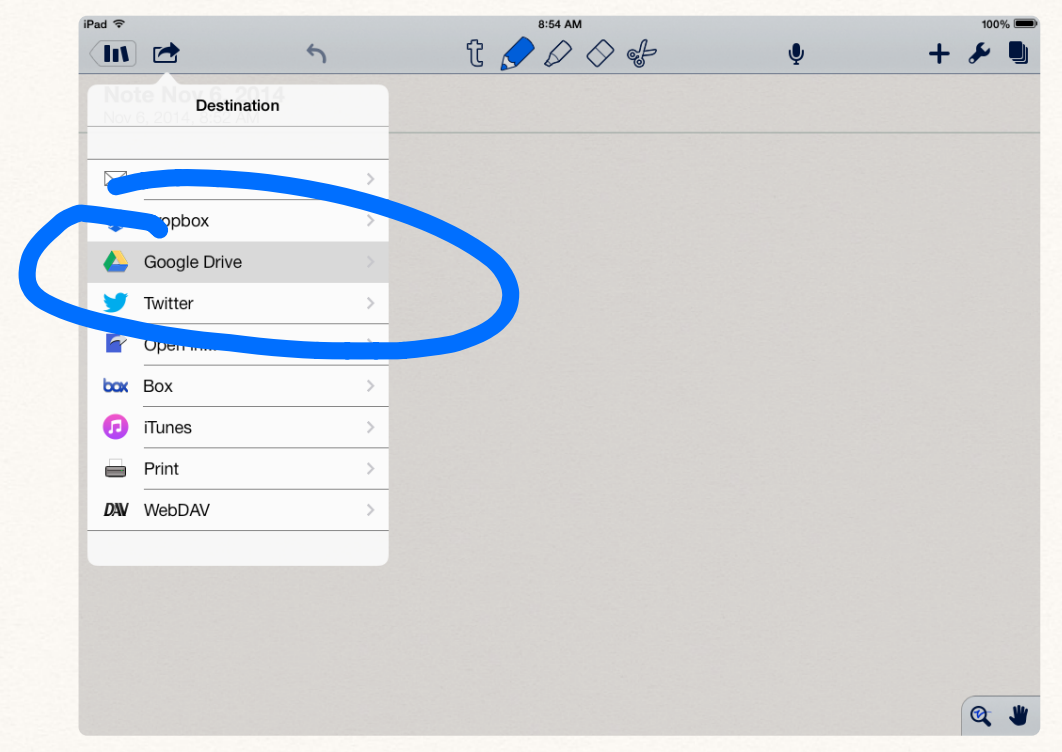

Then, you press google drive

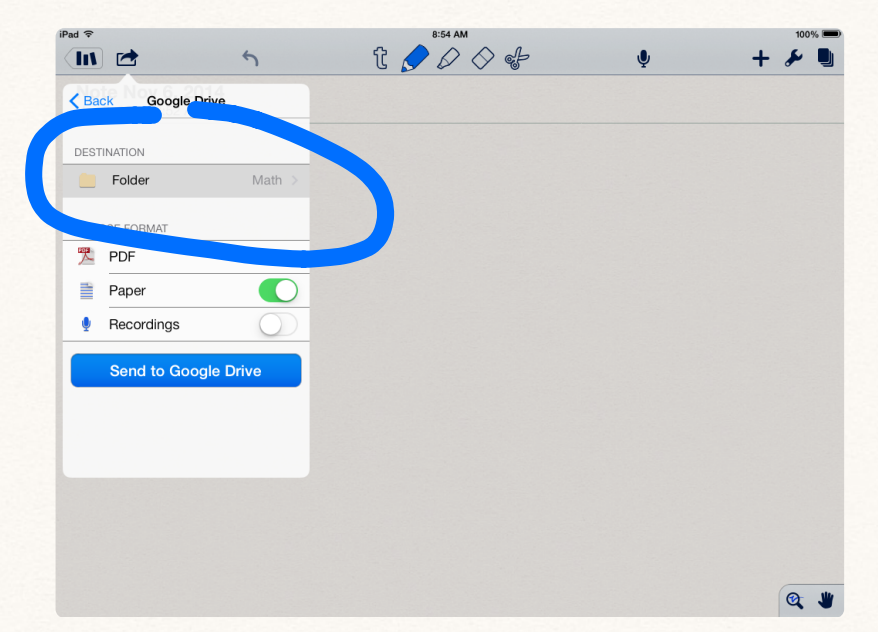

Next, press folder and press your portfolio and then pick the folder you want it in

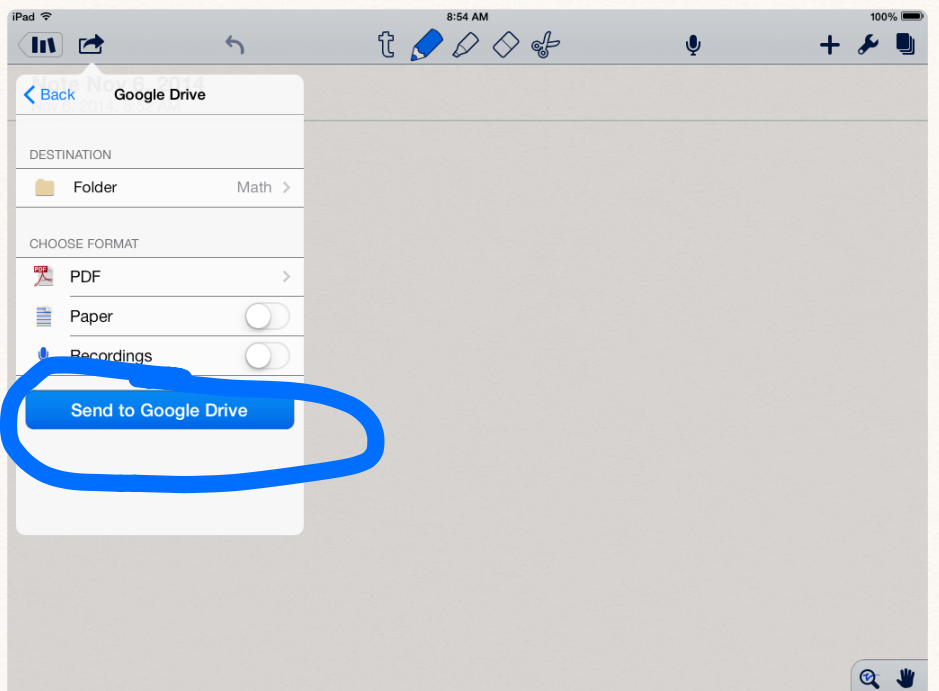

Finally, press send to Google Drive, wait for it to load, and check if it's in Google Drive